## 福岡女学院看護大学紀要 投稿手順

2023 年 6 月 1 日

福岡女学院看護大学 紀要委員会

- 1. 投稿者の役割
	- 1) 投稿を希望する者は投稿内規を熟読する。
	- 2) 紀要への投稿資格及び共同研究者の著者資格は投稿内規第2条で確認する。
	- 3) 以下に記載された投稿手続きに則って投稿を行う。
- 2. 論文投稿手続き 本文中にある本学紀要委員会事務担当者メルアド:kkiyou@fukujo.ac.jp 1) 論文投稿申込を行う

【様式1】を PDF 化したファイルを期日までに本学紀要委員会事務担当者へメール で提出する。事務担当者は受領確認メールを投稿者へメールする。

- 2) 論文を投稿する
- (1) 原稿(表紙・本文・図表)は論文の種類によって【原稿見本1】【原稿見本2】を 参照し、作成する。
- (2) 【様式2】【原稿】を一つにまとめ(PDF 化)事務担当者へメールで提出する。事 務担当者は受領確認メールを投稿者へメールする。紀要委員は提出されたファイ ルを確認し、不備がある場合には差し戻す。 投稿期間内であれば、再投稿できる。
- 3) 論文審査の結果通知を受け、その後の手続きをする 紀要委員会は査読後、【様式 3】【様式 4-1】【様式 4-2】を以て、投稿者に対しメー ルで論文審査の結果を通知する。投稿者は【様式 3】に記載されている判定に基づい て手続きを進める。
- (1) 『無修正で採用』の場合 手続きは不要である。本文の行番号を削除した原稿の Word ファイルを事務担当者 にメールで提出する。
- (2) 『指摘箇所の軽微な修正後、採用』の場合 投稿者は【原稿】【様式 4-2】に示された箇所を黒字で加筆・修正後、本文の行番号 を削除した原稿の Word ファイルを事務担当者にメールで提出する。
- (3) 「条件付き採用」の場合 投稿者は、赤字で加筆・修正した【原稿】と【様式 2】を一つファイル(PDF 化) にまとめ、更に指摘事項について回答した【様式 4-2】を添えて、事務担当者へメ ールで提出する。再提出した論文の論文審査の結果を受領後、本文の行番号を削除

した原稿の Word ファイルを事務担当者にメールで提出する。

- (4) 論文投稿を取り下げる場合 投稿した原稿を取り下げる場合は、その旨を事務担当者へメールする。なお、指定 された提出期日までに原稿の提出や連絡がない場合は、投稿を取り下げたとみなす。
- (5) 投稿者が論文審査の結果を不当と判断した場合 投稿者は論文審査の結果を不当と判断した場合には、【様式 6】を事務担当者へメ ールで提出することができる。
- 4) 投稿者初稿校正

事務担当者より初稿を受理後、投稿者校正を 1 回行う。ただし校正の際には,紀要委員 会からの加筆・修正依頼以外の投稿者による加筆・修正は認めない。校正後、PDF ファ イルを事務担当者へメールで提出する。

3.リポジトリ登録

【様式 5】を記載し、PDF 化したファイルを事務担当者へメールで提出する。

様式1:福岡女学院看護大学紀要(第 14 号)投稿申込書 様式 2:福岡女学院看護大学紀要 論文投稿チェックリスト 原稿見本 1:総説・原著・研究報告 原稿見本 2:実践報告・資料・その他 様式 3:論文審査の結果 様式 4−1:査読報告書① 様式4−2:査読報告書②および回答書 様式5:福岡女学院看護大学学術機関 リポジトリ登録申請書 様式 6:異議申立書

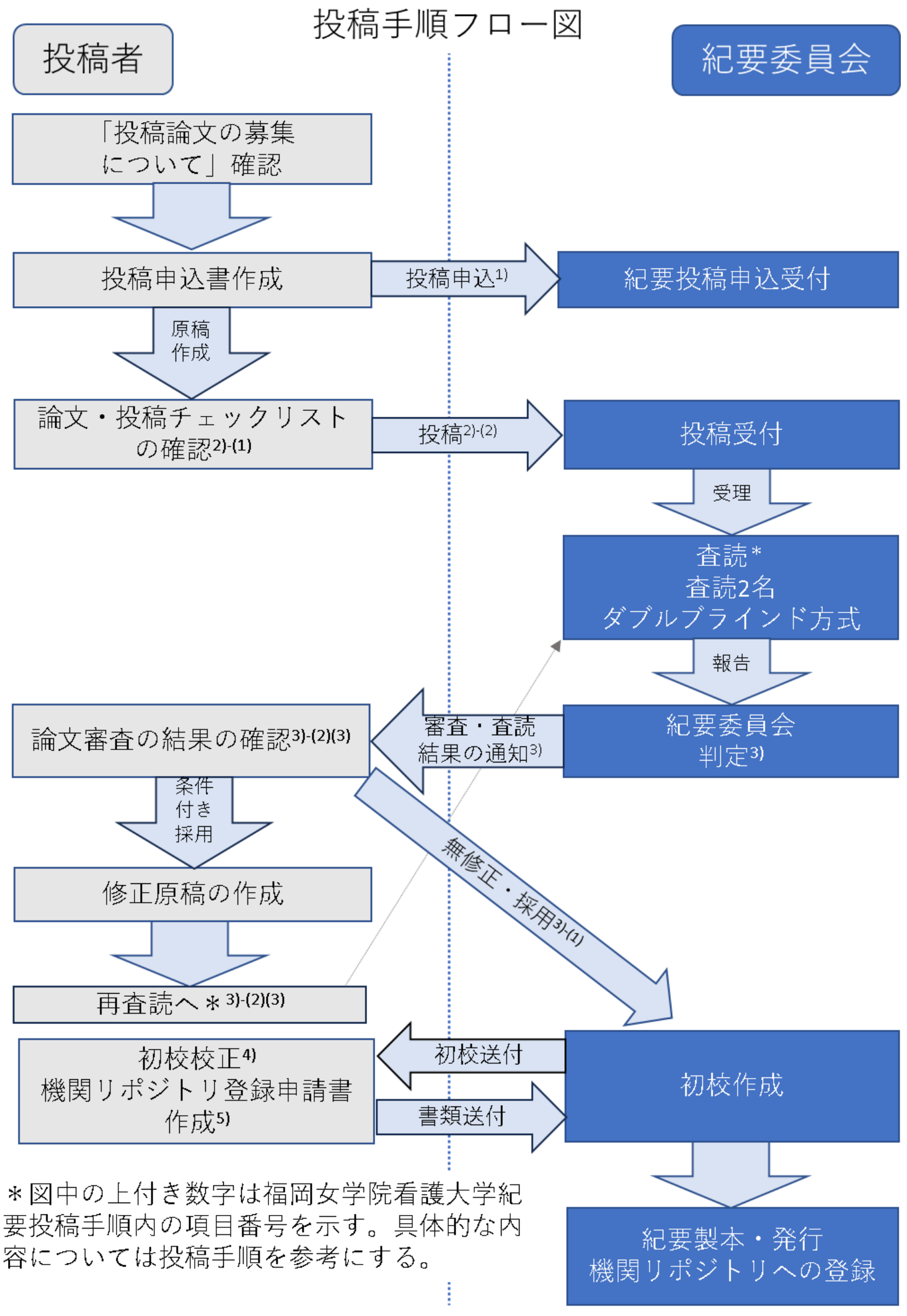